SHENZHEN BIQU TECHNOLOGY LIMITED COMPANY **BIGTREETECH** 

# **BIGTREETECH MAX31865 V2.0**

## **USER MANUAL**

【Please read this manual carefully before use】

**Shenzhen Biqu Technology 1** / **10 URL:www.BIGTREE-TECH.com**

## 一、**BIGTREETECH MAX31865 V2.0 Module Introduction**

This module uses MAX31865 chip, supports two-wire, three-wire, four-wire PT1000 and PT100 temperature sensors, adopts the same package of motor drive module, easy to install, and uses VCCIO part of the power supply. Support 3.3V-5V power input.

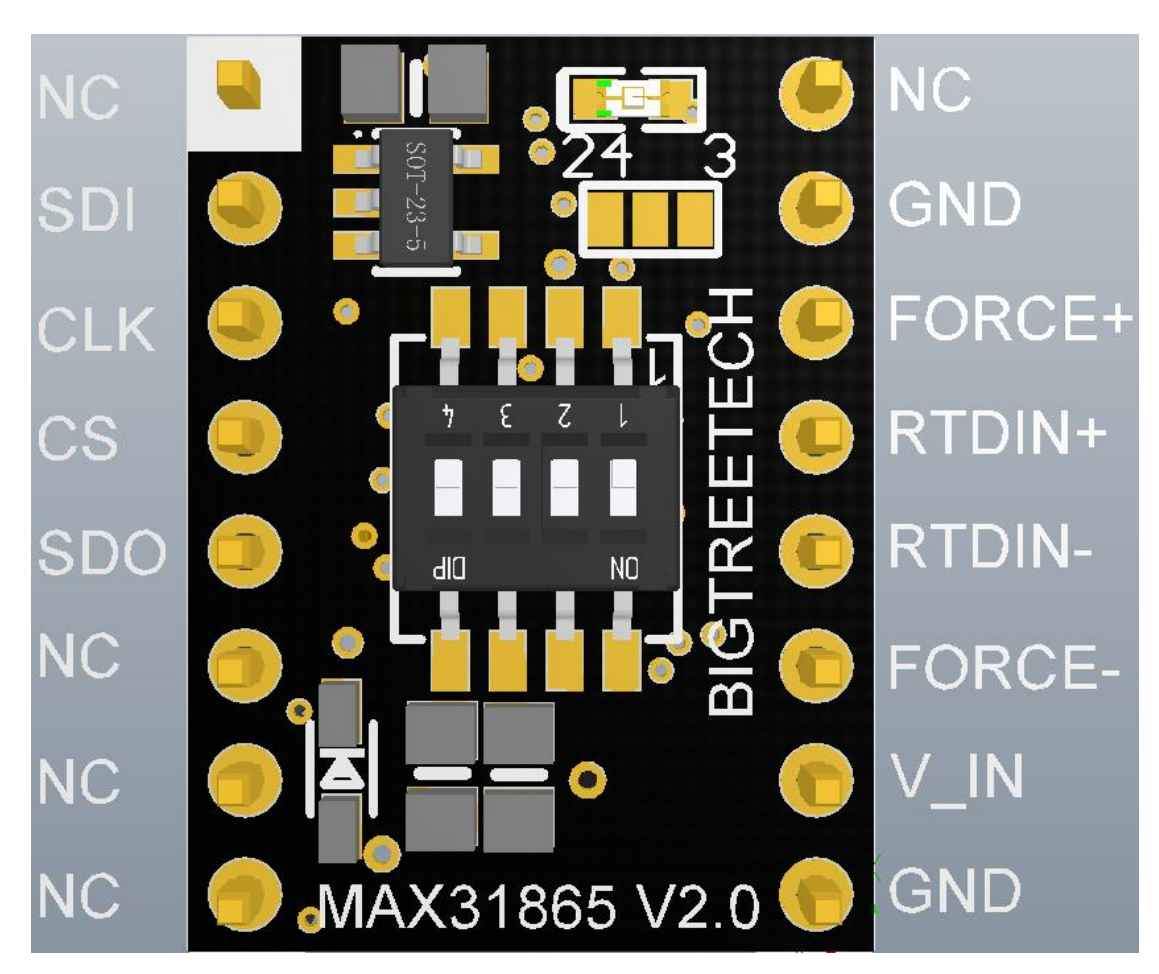

## **1,Pin Introduction**

V\_IN—Positive power supply (3.3V-5V)

GND—Power negative

SDI--data input

SDO--Data output

CLK--Clock line

CS--Chip Select

## 2,**DIP Switch Configuration**

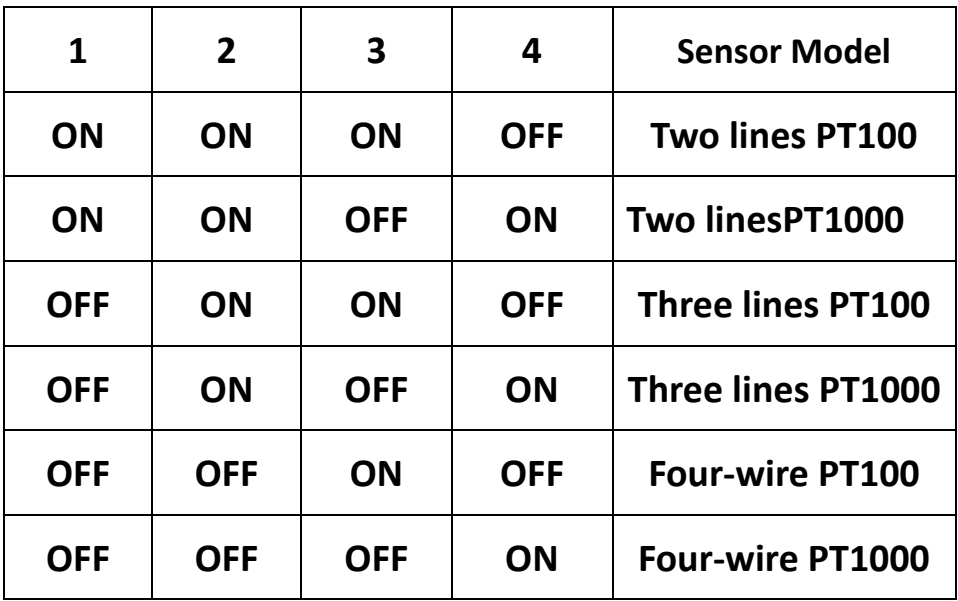

When using a three-wire PT100 or PT1000 sensor, you need to short-circuit the two solder joints in the red box: (the factory default is a short-circuit between the middle and 24, and the use of a 3-wire requires a short-circuit between the middle and 3 and a short-circuit between 24)

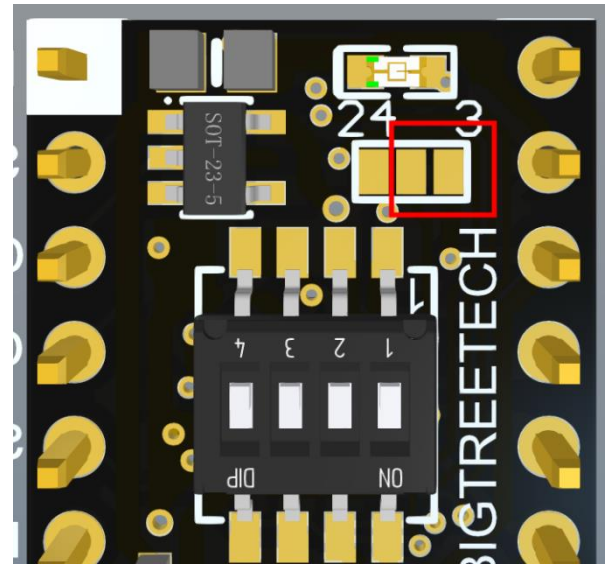

Among them, the two-wire or 4-wire PT100/PT1000 is used to short the middle pad and the two sides close to the terminal block, and the 3-wire PT100/PT1000 is used to short the middle pad and the edge of the board. The factory default is 2/4 wires. 3 wires can also use 2 wires, but the accuracy is slightly reduced (same as 2 wires).

## **3,Connection of Module Installation Method**

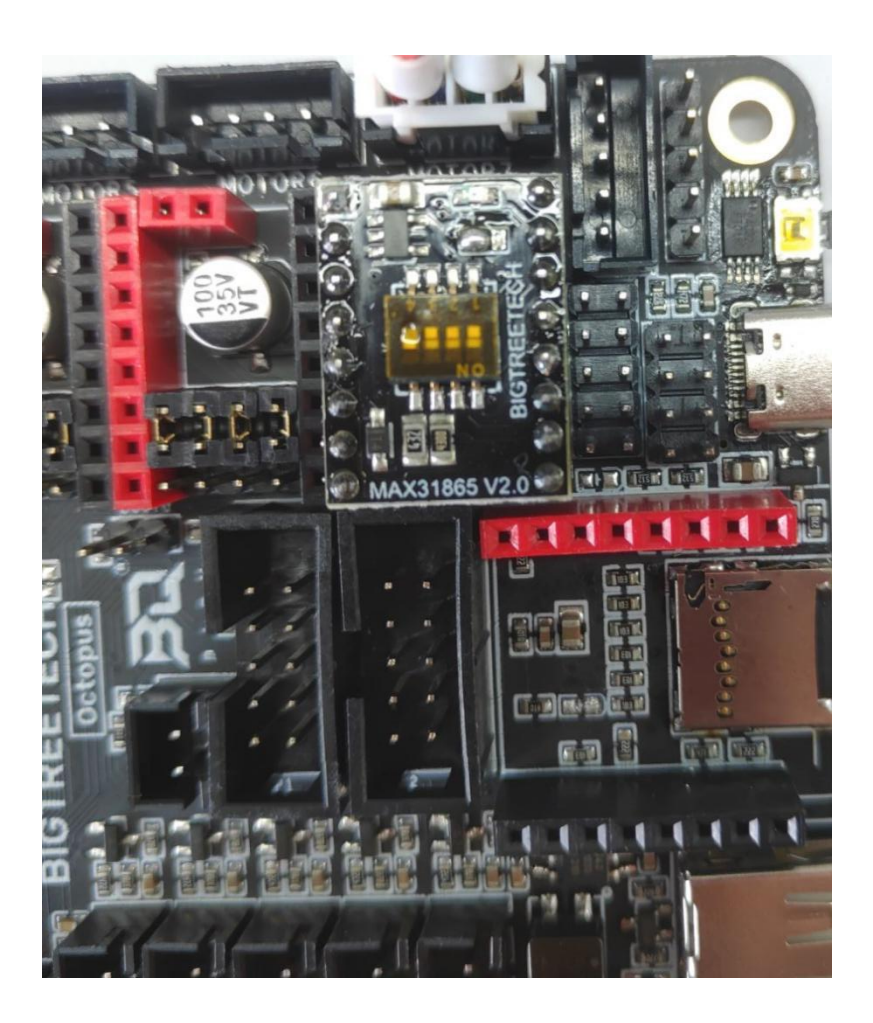

As shown in the figure above, modify the program of the motherboard, select the SPI mode of the motherboard driver jumper, and directly connect BIGTREETECH MAX31865V2.0 to the idle motor driver of the motherboard, and then connect the PT100/PT1000 thermistor to the corresponding original motor line On the interface (need to pay attention to the line sequence, subject to the actual motherboard, only support the motherboard that supports the SPI mode pluggable drive).

二、**Installation Size:**

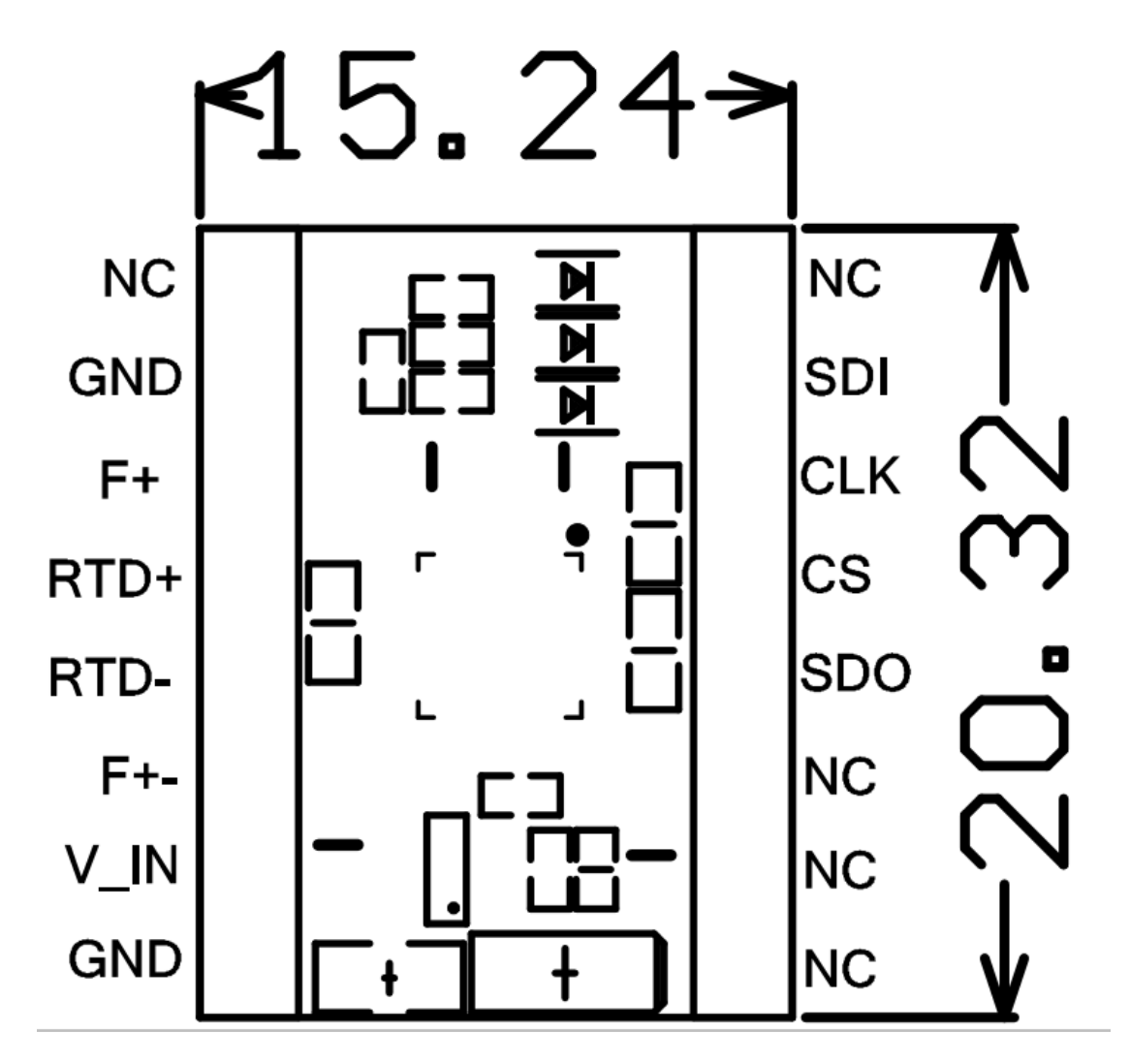

## 三、**Marlin firmware configuration:**

Marlin firmware supports the connection of up to two BTT PT1000&PT100 modules. The default is two-wire and four-wire common, through the configuration of Configuration.h and Configuration\_adv.h files. The BTT PT1000&PT100 module can be a PT100 or PT1000 sensor, and different parameters need to be configured.

1,Configuration in Configuration.h:

#### **BIGTREETECH MAX31865 V2.0 USER MANUAL Shenzhen Biqu Technology Limited company**

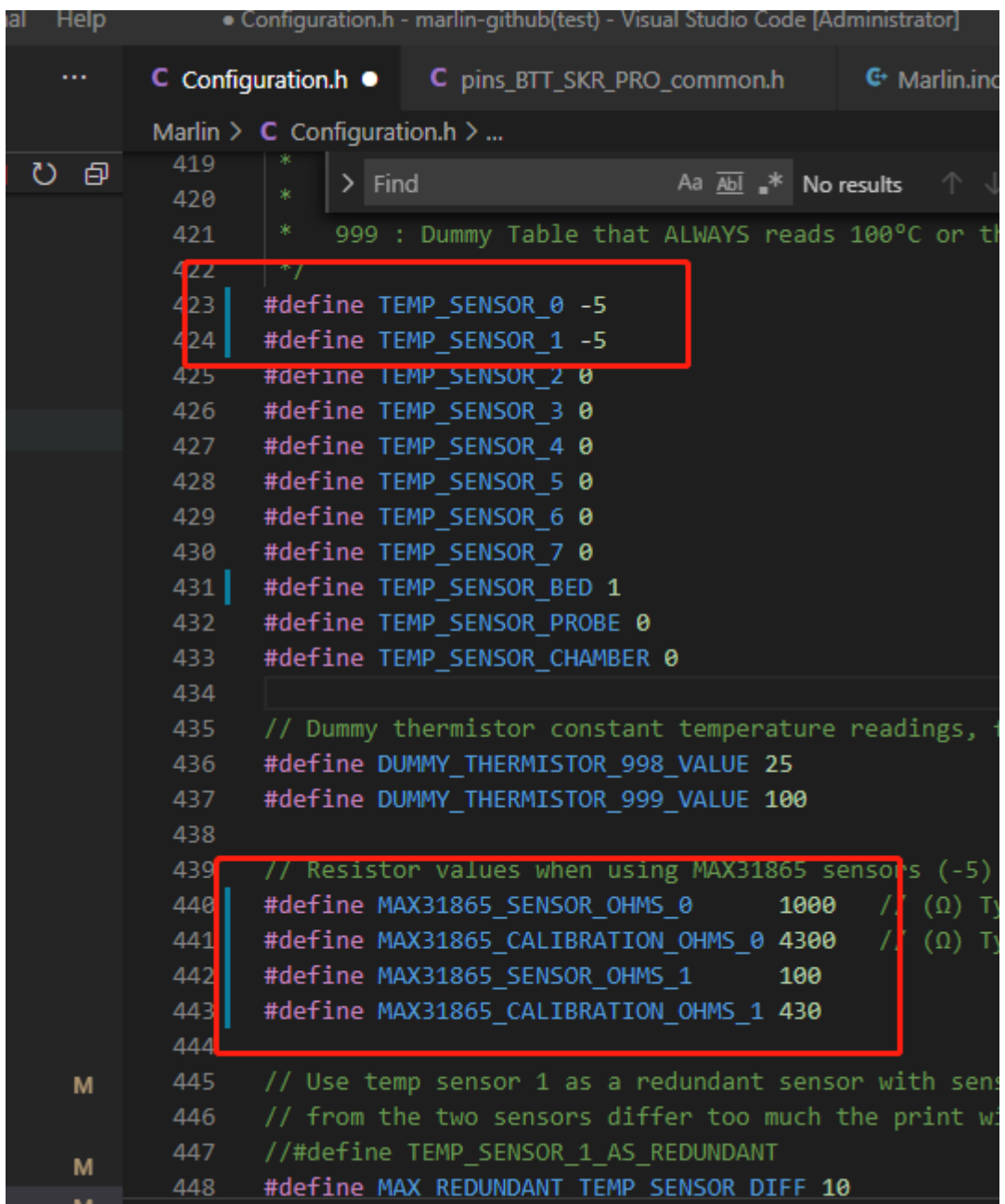

**TEMP\_SENSOR\_0** Set to -5: Use MAX31865 module on heater 0 **TEMP\_SENSOR\_1** Set to -5: Use MAX31865 module on heater 1 Currently, only sensors 0 and 1 are configured as MAX31865 modules, others are not supported

If using **PT100**:

**MAX31865\_SENSOR\_OHMS** Set to 100

**MAX31865\_CALIBRATION\_OHMS** Set to 430

If using **PT1000**:

**MAX31865\_SENSOR\_OHMS** Set to 1000

**MAX31865\_CALIBRATION\_OHMS** Set to 4300

 In the picture above: Temperature sensor 0 is configured as a PT1000 MAX31865 module

> Temperature sensor 1 is configured as a PT100 MAX31865 module The number of heating rods is 2 (#define EXTRUDERS 2)

2, Configuration in Configuration adv.h:

```
 #define THERMOCOUPLE_MAX_ERRORS 20
#define MAX_CONSECUTIVE_LOW_TEMPERATURE_ERROR_ALLOWED 10
#define SHOW_TEMP_ADC_VALUES
#define M115_GEOMETRY_REPORT
```
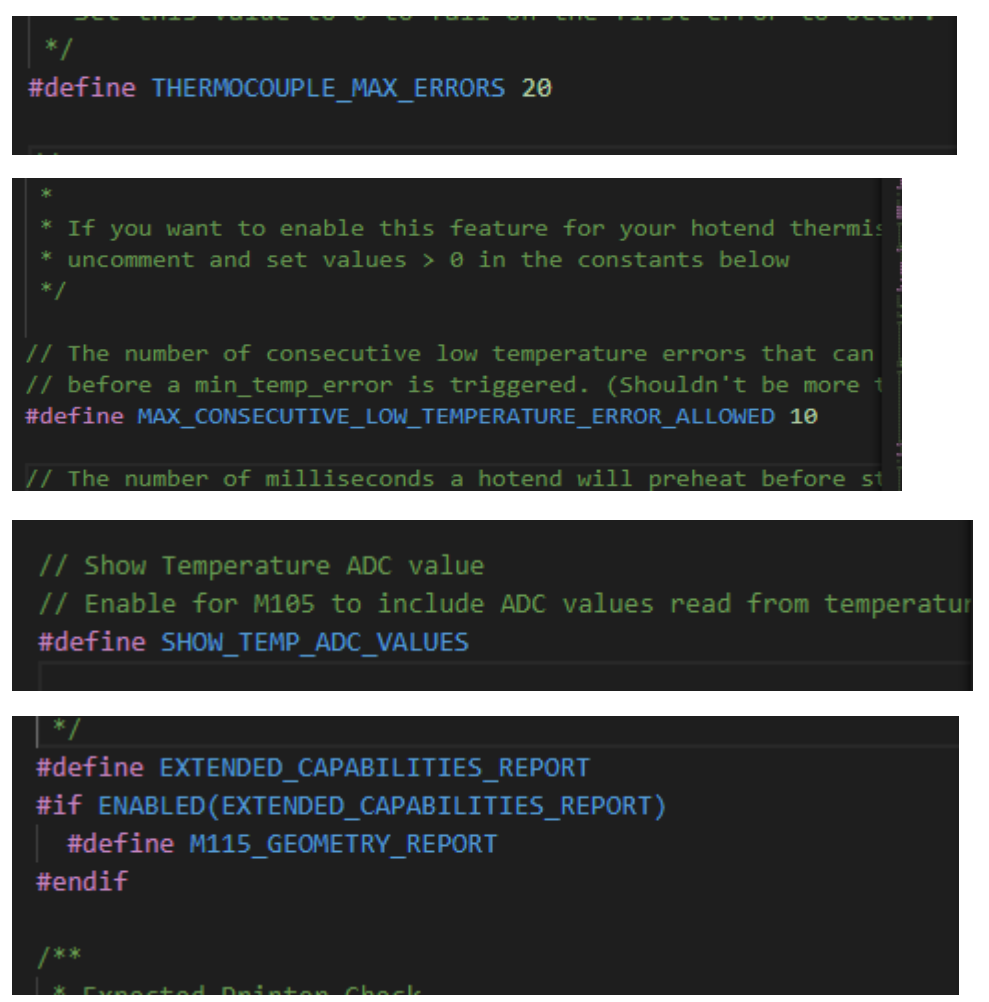

3,Use BTT-SKR motherboard V1.1 V1.3 V1.4 BTT-SKR V1.4 turbo

BTT-SKR E3 Turbo When connecting the max31865 motherboard, the

firmware needs additional modification

 Note: After steps 1, 2 are completed, compile the program, and the program will report an error as shown below

#### **BIGTREETECH MAX31865 V2.0 USER MANUAL Shenzhen Biqu Technology Limited company**

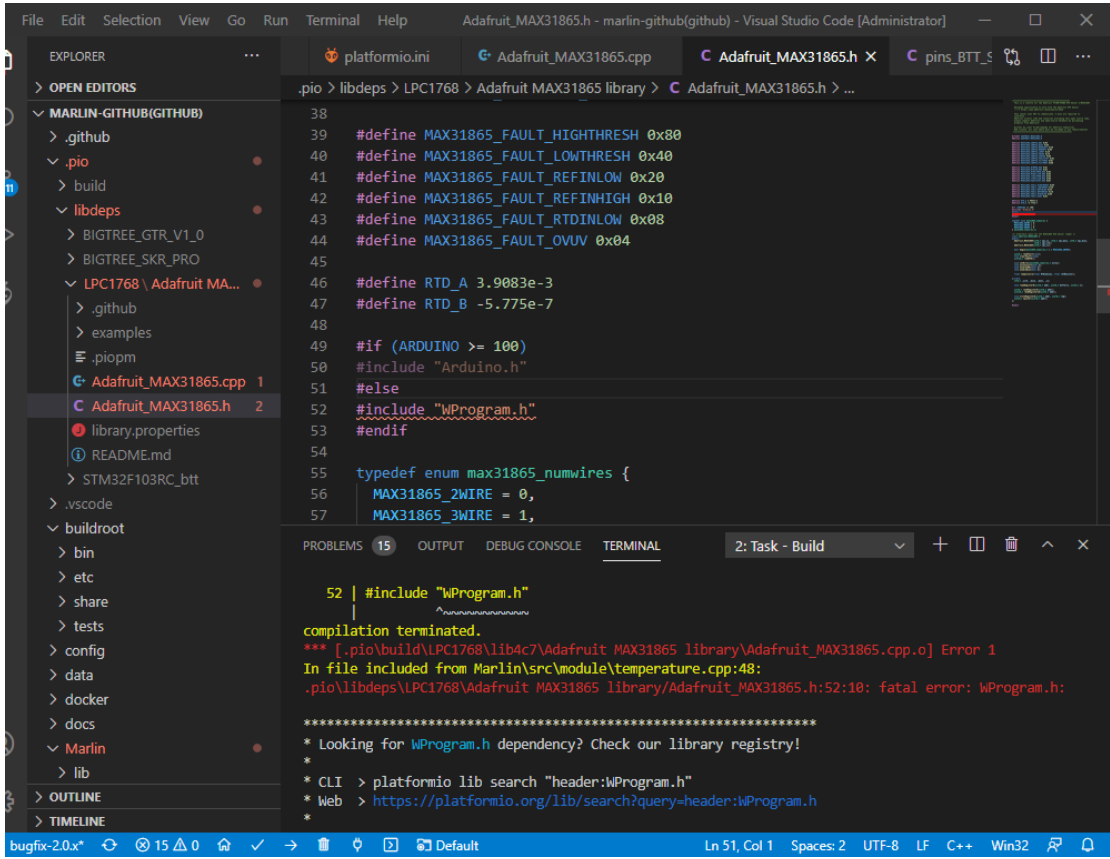

Make the following modifications in the file Adafruit\_MAX31865.h Comment out

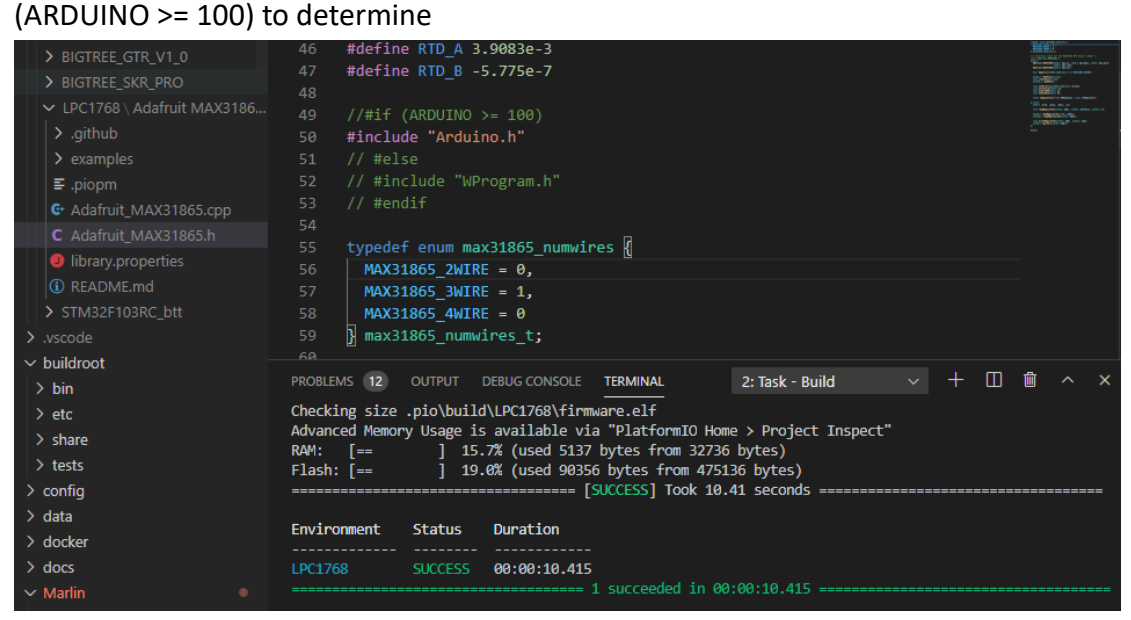

## BTT-SKR E3 TurboChange the Adafruit\_MAX31865.h file under the

LPC1769 file

## 四、**BIGTREETECH motherboard and BTT PT1000&PT100V module connection configuration:**

The following is a tutorial for using the module on the BTT OCTOPUS

V1.0 motherboard (marlin firmware)

1,Use a 4-wire PT1000 sensor, E3 driver interface, select the SPI mode of

the driver to connect to MAX31865. The connection is shown in the figure

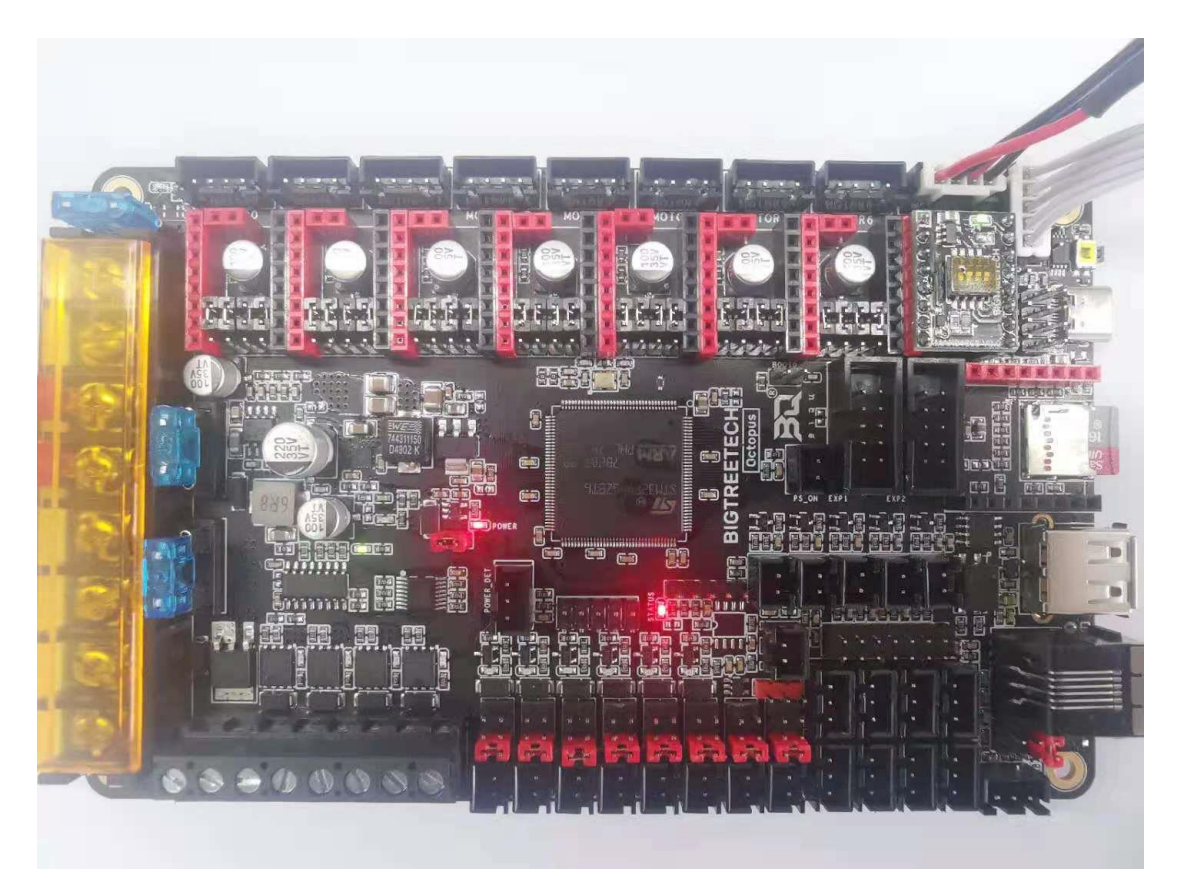

### 2,Add pins in the pin file

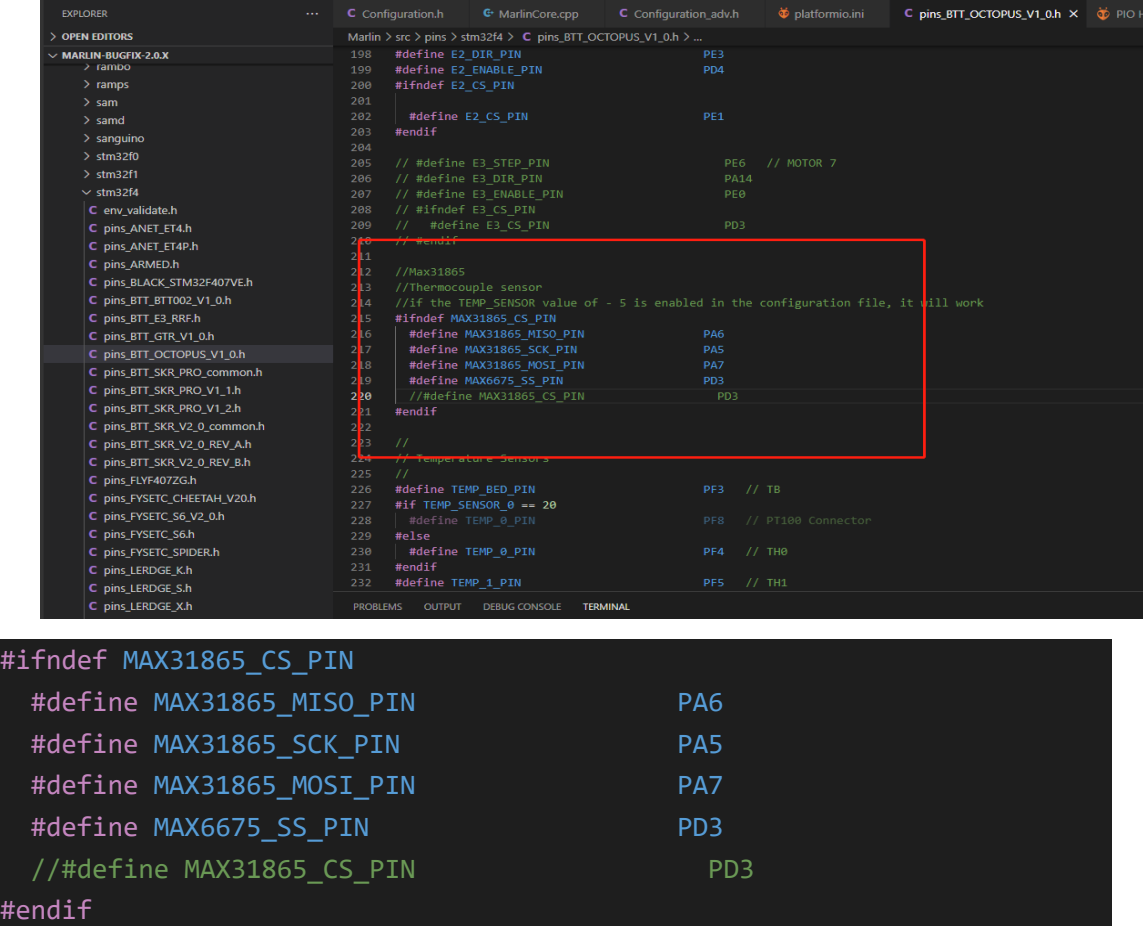

**At present, to use this module on marlin, you need to define the** 

**MAX31865 chip select as MAX6675\_SS\_PIN, compile the bin file,** 

**and you can use it after updating**

## 五、**Precautions:**

Please ensure that the power supply is disconnected when wiring or

dialing the DIP switch

Because this module uses SPI communication, motherboards that do

not support SPI mode pluggable drivers cannot be used directly.